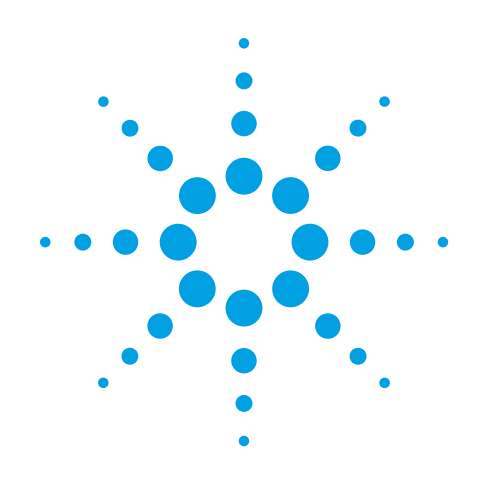

# **W9069A and N9069A** Technical Overview with **Noise Figure Measurement** Self-Guided Demonstration **Application**

| Agilent Noise Figure - Noise Figure     |                                          | (Prototype Instrument - Not for Sale) |                                             | $\Box$ ek                          |
|-----------------------------------------|------------------------------------------|---------------------------------------|---------------------------------------------|------------------------------------|
| 50Q<br>w<br>Center Freq 1.505000000 GHz | SENSE: INT<br>AC<br><b>DUT: Downconv</b> | <b>ALIGN AUTO</b><br>Sideband: LSB    | 01:13:42 PM Oct 03, 2007<br>CONTEXT ERECTIF | Freq / Channel                     |
| <b>PASS</b>                             | LO Freq: 30.0000 GHz<br>Q<br>Atten: 0 dB |                                       | CALSTATE <b>PAL</b>                         |                                    |
| <b>PREAMP</b><br><b>Noise Figure</b>    |                                          |                                       | ENR STATE TENR                              | Freq Mode<br>Swept                 |
| 0.3 dB/div                              |                                          |                                       |                                             |                                    |
| 88                                      |                                          |                                       |                                             |                                    |
| 8.47                                    |                                          |                                       |                                             | <b>Center Freq</b>                 |
| 8.14                                    |                                          |                                       |                                             | 1.505000000 GHz                    |
| 7.81<br>7.48                            |                                          |                                       |                                             |                                    |
| 7.16                                    |                                          |                                       |                                             |                                    |
| 683<br>65                               |                                          |                                       |                                             | <b>Start Freq</b><br>10.000000 MHz |
| 6.17                                    |                                          |                                       |                                             |                                    |
|                                         |                                          |                                       |                                             |                                    |
| Gain                                    |                                          |                                       |                                             | <b>Stop Freq</b>                   |
| 1.0 dB/div                              |                                          |                                       |                                             | 3.000000000 GHz                    |
| 19                                      |                                          |                                       |                                             |                                    |
| 18                                      |                                          |                                       |                                             | <b>Points</b>                      |
| 17                                      |                                          |                                       |                                             | 11                                 |
| 16<br>15                                |                                          |                                       |                                             |                                    |
| 14                                      |                                          |                                       |                                             |                                    |
| 13                                      |                                          |                                       |                                             | <b>Fixed Freq</b>                  |
| 12                                      |                                          |                                       |                                             | 30.000000 MHz                      |
| -11                                     |                                          |                                       |                                             |                                    |
|                                         |                                          |                                       |                                             | <b>EditFrequency</b>               |
| Start: 10.00000 MHz                     |                                          |                                       | Stop: 3.00000 GHz                           | <b>List</b>                        |
| <b>BW: 4.0 MHz</b>                      | 296.50 K (Def)                           |                                       | Points: 11                                  |                                    |
| <b>MSG</b>                              |                                          | <b>STATUS</b>                         |                                             |                                    |

**Agilent X-Series Signal Analyzers Noise Figure Solution**

*A leader in noise fi gure solutions*

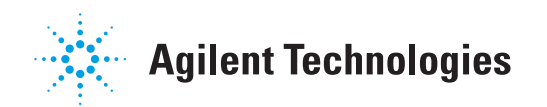

# **X-Series Noise Figure Measurement**

Noise figure is one of the fundamental parameters that differentiates one system, amplifier, or transistor from another. In order to minimize the problems of noise generated in receiving systems, engineers can either make a weak signal stronger, or reduce the noise of that system or its individual components. Agilent's N9069A noise figure measurement application offers development engineers a simple tool to make accurate and repeatable noise figure measurements. Pair this measurement application with an Agilent X-Series signal analyzer and engineers can get fully specified results up to 3.6 GHz with the EXA, up to 7.5 GHz with the CXA, and up to 26.5 GHz with either the MXA or PXA. The speed of this application will also offer manufacturing engineers an efficient application for measuring any one of the following in their test racks without compromising speed:

- Noise figure/factor
- Gain
- Effective temperature
- Y-factor
- Hot/cold power density

The noise figure application utilizes the Y-factor method for calculating the above values. By using a noise source, X-Series signal analyzers can determine the noise of the device under test quickly. This method is very simple as it is a ratio of two noise power levels: one measured with the noise source ON and the other with the noise source OFF. For further information on the Y-Factor technique see, *Noise Figure Measurement Accuracy: The Y-Factor Method*, Application Note 57-2 (5952-3706E).

The noise figure measurement application utilizes the easy user interface and incredible speed of the Agilent X-Series signal analyzers. The built-in help and step-by-step diagrams allow new users to start making measurements instantly and save their results quickly. When using this application on an X-Series signal analyzer, engineers will also benefit from full RF signal analysis capabilities in one instrument. In addition, the noise figure measurement application is code-compatible with previous Agilent noise figure solutions where hardware and measurements are the same. The application can be configured for remote programming via USB, LAN, or GPIB–all standard in X-Series signal analyzers.

### **Key features of the noise figure measurement include:**

- User-defined sweep time to allow variable point averaging
- Code compatibility with ESA, PSA, and NFA
- Saved calibration data during power cycle
- External source control for variable LOs via LAN
- User-defined noise source settling time setting
- Internal uncertainty calculator
- SNS and 346 Series noise source support

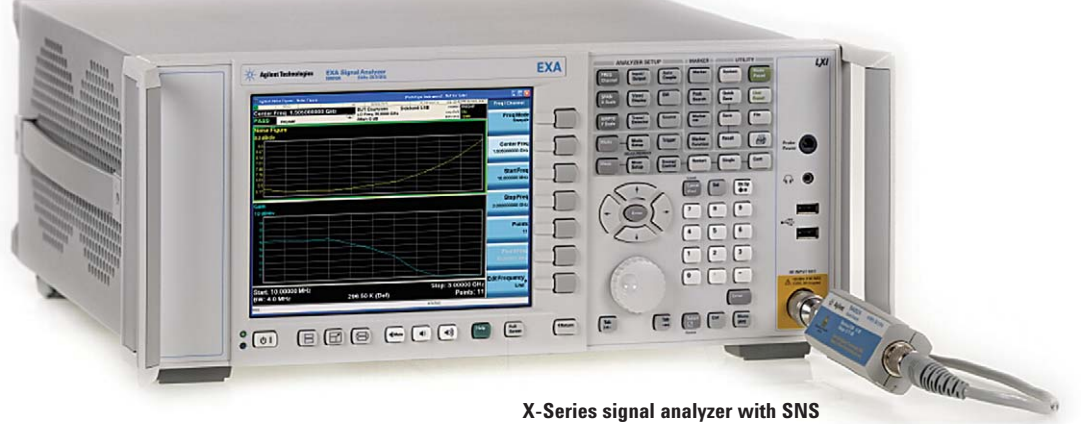

# *Noise source offerings*

The traditional and cost-effective noise source is the 346 Series that operates with the full range of Agilent noise figure solutions. They are categorized by their frequency coverage as well as their excess noise ratio (ENR). Some active devices are sensitive to port match. They exhibit different noise figure values dependant on the source impedance. Noise sources will change their port impedance (SWR) as they are switched from P Hot to P Cold. Noise sources like the 346A have output circuitry that will minimize the impedance changes.

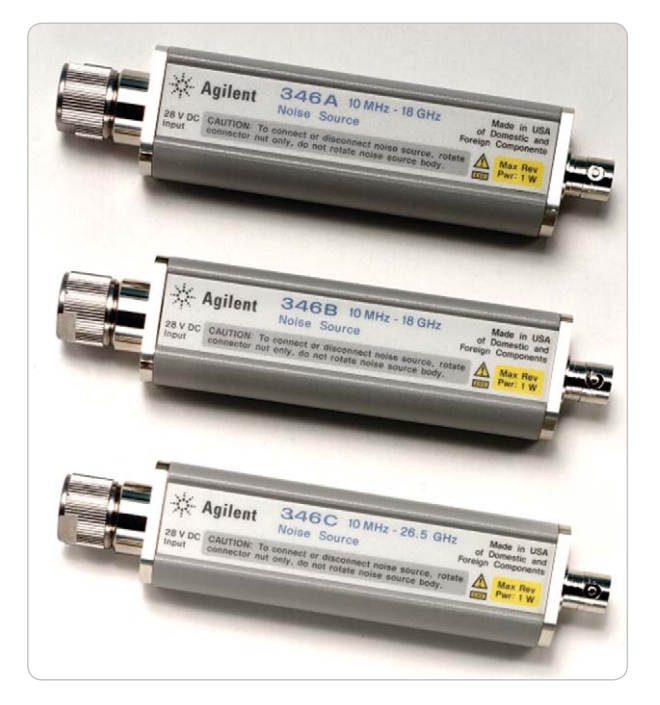

The SNS Series of noise sources, or smart noise sources, can be used in conjunction with the X-Series signal analyzers, NFA, and ESA spectrum analyzer. The SNS noise sources replicate the ENR output and frequency coverage of the 346 Series noise sources, however they have the added benefits. The ENR data is stored in an EPROM and is automatically downloaded to the instrument, saving the need to manually enter the values into the calibration table at each cardinal frequency point. In addition, a thermistor is built within the sensor to continually update the analyzer with the correct temperature, delivering automatic temperature compensation/correction within the measurement—an invaluable, time-saving benefit to engineers.

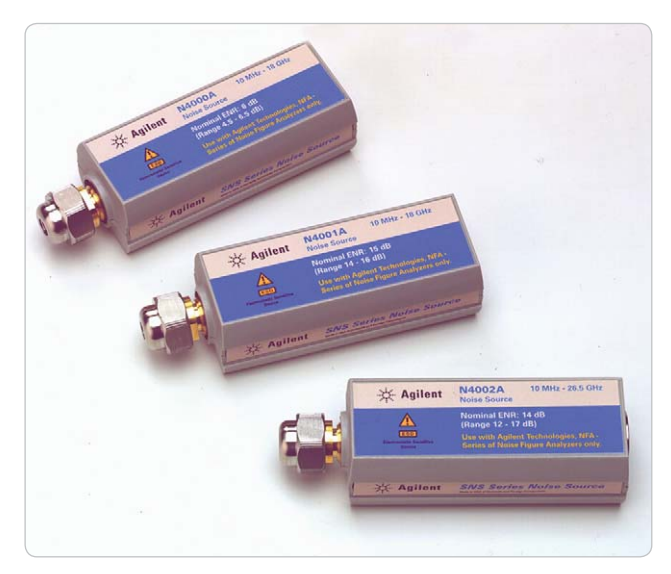

**346 Series noise sources SNS Series noise sources**

| Noise source | <b>Frequency range</b> | <b>ENR-typical</b> |  |
|--------------|------------------------|--------------------|--|
| 346A         | 10 MHz to 18 GHz       | 5 to 7 dB          |  |
| 346B         | 10 MHz to 18 GHz       | 14 to 16 dB        |  |
| 346C         | 10 MHz to 26 GHz       | 12 to 17 dB        |  |
| Q347B        | 33 GHz to 50 GHz       | $6$ to 13 dB       |  |
| <b>R347B</b> | 26.5 GHz to 40 GHz     | 10 to 13 dB        |  |
| N4000A       | 10 MHz to 18 GHz       | 4.6 to 6.5 dB      |  |
| N4001A       | 10 MHz to 18 GHz       | 14 to 16 dB        |  |
| N4002A       | 10 MHz to 26 GHz       | 12 to 17 dB        |  |

(Note: If the DUT noise figure is beyond 30 dB, then the Y-factor method may not be suitable and you should consider the Agilent PNA-X Option 029 for noise figure measurements on a network analyzer.)

### **Noise source comparison chart**

# **Demonstration Preparation**

**To perform the demonstrations, please prepare the following:**

- **1.** Select an X-Series signal analyzer with the corresponding noise figure measurement application.
	- a. N9069A
		- i. N9030A PXA
		- ii. N9020A MXA
		- iii. N9010A EXA
	- b. W9069A
		- i. N9000A CXA

### **2.** Select a frequency range.

- a. PXA or MXA
	- i. Option 503: 20 Hz 3.6 GHz
	- ii. Option 508: 20 Hz 8.4 GHz
	- iii. Option 513: 20 Hz 13.6 GHz
	- iv. Option 526: 20 Hz 26.5 GHz
- b. EXA
	- i. Option 503: 9 kHz 3.6 GHz
	- ii. Option 507: 9 kHz 7.0 GHz
	- iii. Option 513: 9 kHz 13.6 GHz
	- iv. Option 526: 9 kHz 26.5 GHz
- c. CXA
	- i. Option 503: 9 kHz to 3.0 GHz
	- ii. Option 507: 9 kHz to 7.5 GHz

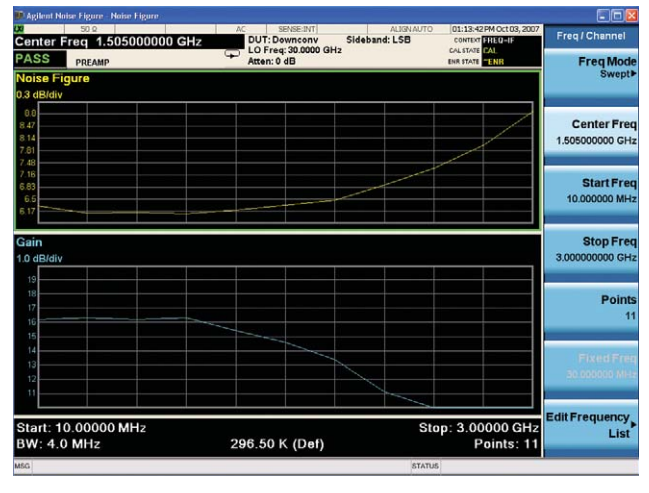

**N9069A noise fi gure measurement application**

### **Note**

The internal preamplifier lowers the system gain and should always be turned on to meet hard specifications. The MXA and PXA provide hard specifications up to 26.5 GHz.

### **3.** Select an internal preamplifier.

- a. PXA or MXA
	- i. Option P03: 100 kHz 3.6 GHz
	- ii. Option P08: 100 kHz 8.4 GHz
	- iii. Option P13: 100 kHz 13.6 GHz
	- iv. Option P26: 100 kHz 26.5 GHz
- b. EXA
	- i. Option P03: 100 kHz 3.6 GHz
- c. CXA
	- i. Option P03: 100 kHz to 3.6 GHz
	- ii. Option P07: 100 kHz to 7.5 GHz
- **4.** Select a noise source—any noise source listed below will work with any configuration of signal analyzers listed above.
	- a. 346 Series noise sources

(Note: you will need a cable and matching connectors to connect these noise sources to the instrument.)

- i. 346A: 10 MHz to 18 GHz, nominal ENR 6 dB
- ii. 346B: 10 MHz to 18 GHz, nominal ENR 15 dB
- iii. 346C: 10 MHz to 26.5 GHz, nominal ENR 15 dB
- b. SNS Series noise sources (Note: You will need a 11730A cable to connect these noise sources to the instrument.)
	- i. N4000A: 10 MHz to 18 GHz, nominal ENR 6 dB
	- ii. N4001A: 10 MHz to 18 GHz, nominal ENR 15 dB
	- iii. N4002A: 10 MHz to 26.5 GHz, nominal ENR 15 dB

# **Demonstrations**

Measuring the noise figure of a device requires knowledge of the measurement system. Once the noise figure of the measurement instrument is known and the gain of the device under test (DUT) is known, then the noise figure of the DUT can be calculated, after which the overall noise figure is measured. With the N9069A, noise figure measurements can be made quickly and efficiently.

### **The demonstrations included in this guide are:**

- 1. Entering the ENR table for SNS Series noise sources
- 2. Entering the ENR table for 346 Series noise sources
- 3. Calibration of the noise figure measurement application
- 4. Noise figure and gain measurements
- 5. Using the display features
- 6. Markers
- 7. Noise figure uncertainty calculator
- 8. Noise figure measurement using an amplifier as the DUT

To begin using the noise figure measurement application, enter the keystrokes: **[Mode] (More 1 of 2 if necessary) {Noise Figure}**.

(Note: Keystrokes surrounded by [ ] indicate front-panel keys, while keystrokes surrounded by { } indicate softkeys, located on the right edge of the display.)

# *Result Types*

When using the noise figure measurement application there are seven different results that can be viewed. Brief descriptions of each of these result types are below.

**Noise figure:** The contribution by the device itself to thermal noise at its output. Typical noise figures range from .5 dB for very low noise devices, to 4 to 8 dB. In some systems (for example, heterodyne systems) total output noise power includes noise from other than thermal sources, such as spurious contributions from image-frequency transformation, however noise from these sources is not considered in determining the noise figure. Noise figure is expressed in dB.

 **Noise factor:** The same description as above; however, noise factor is expressed using linear units rather than dB.

> Gain: The amplification factor, also called gain, is the extent to which an analog amplifier boosts the strength of a signal. Amplification factors are usually expressed in terms of power. Gain is expressed in dB.

- **Y-factor:** This method is very simple as it is a ratio of two noise power levels—one measured with the noise source ON and the other with the noise source OFF. For further information on the Y-Factor technique see *Noise Figure Measurement Accuracy: The Y-Factor Method*, Application Note 57-2 (5952-3706E). These values are expressed in dB.
- **T-Effective** All types of random noise can be expressed

 **(Effective** as the equivalent amount of thermal noise  **temperature):** that would be generated at a physical temperature (Te). Generally the word effective (or equivalent) is taken as understood, and the normal term is simply "noise temperature." These values are expressed in K.

 **P hot** This measurement is made with the noise **(Hot power** source ON. The level of the noise floor  **density):** observed on a signal analyzer depends, in part, on the selected bandwidth of the measurement. The wider the bandwidth the more noise is measured for each data point. If the instrument can display noise density, it has simply normalized the power measurements to a 1 Hz bandwidth and references it to kTB – 173.88 dBm/Hz; the displayed function is equivalent to power spectral density referenced to kTB. For example, 15 dB would mean the power spectral density  $= -158.88$  dBm/Hz. P hot is expressed in dB.

**P cold** This measurement is the same as P hot.  **(Cold power** however, the noise source is OFF.  **density):**

# *Demonstration 1: Entering the ENR table*

# *for SNS Series noise source*

The SNS Series noise sources simplify the process of entering ENR data into your instrument. They save time by automatically downloading the ENR table when connected to an X-Series signal analyzer. Simply connect the SNS to the X-Series instrument via an 11730A cable to automatically transfer the ENR data to the signal analyzer.

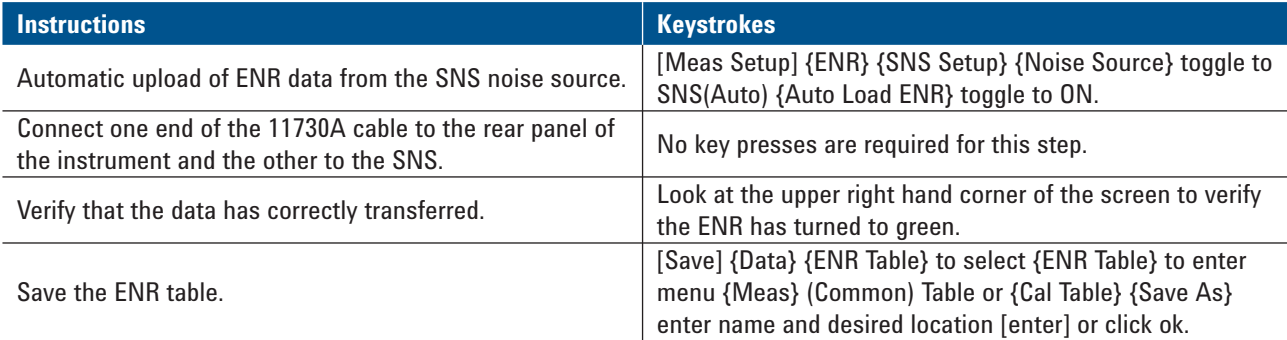

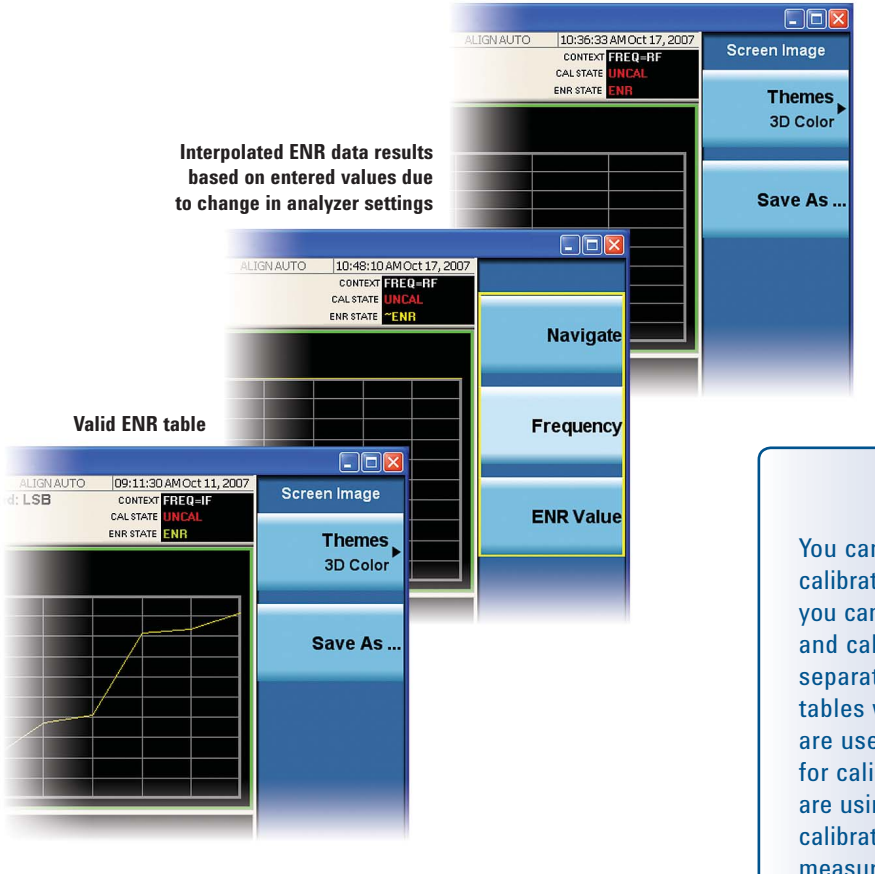

**Invalid or empty ENR table**

# **Helpful Tip**

You can use the same ENR table for calibration and making measurements, or you can use separate measurement ENR and calibration ENR tables. You need separate measurement and calibration tables when separate noise sources are used for DUT measurements than for calibration (for example, when you are using frequency converters and the calibration range is different than the measurement range). Otherwise, you can select common ENR tables to save time.

# *Demonstration 2: Entering the ENR table for 346 Series noise source*

This series of broadband noise sources has been designed to cover the majority of measurement applications with a

range of frequencies, excess noise ratio (ENR), and coaxial connector types.

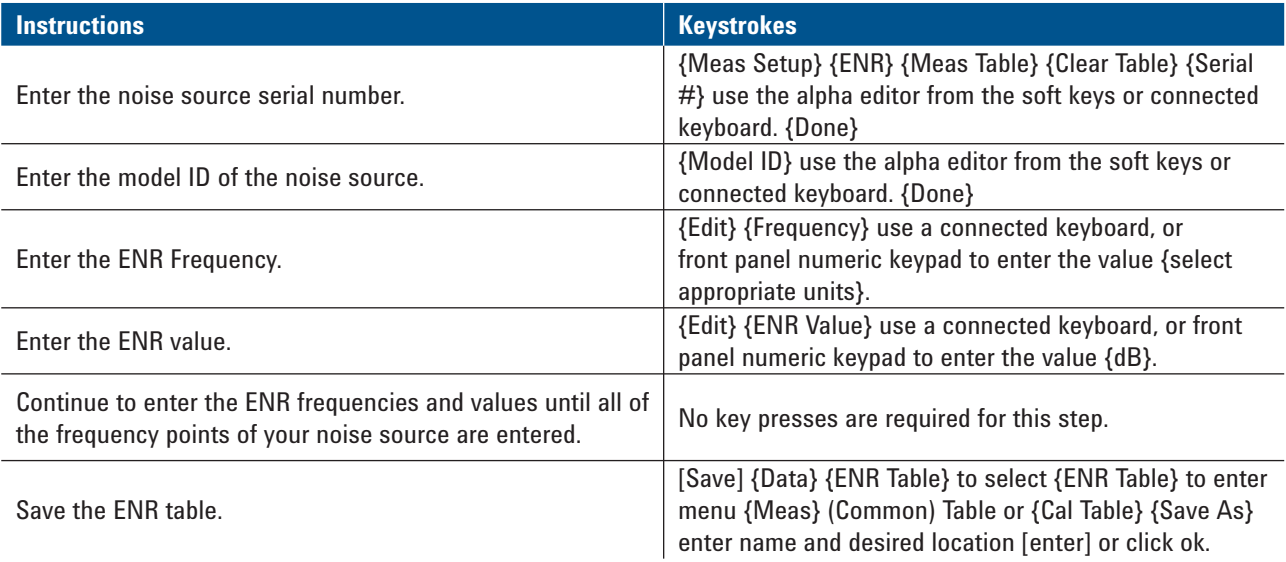

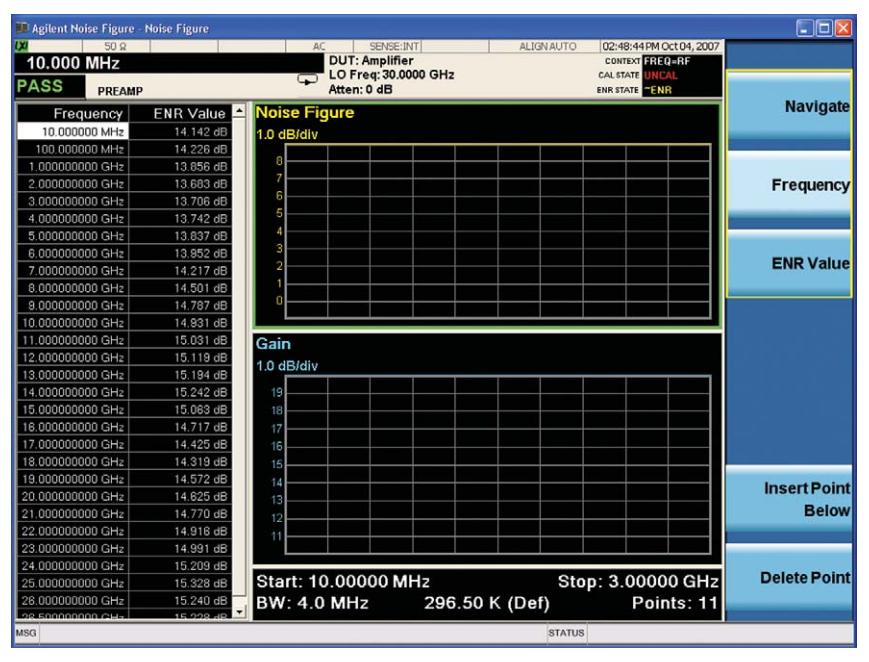

# **Helpful Tip**

You can enter ENR data in four different ways: Manually enter the data shown above, load SNS data automatically as shown in the previous demonstration, load ENR data from a USB memory stick, or load ENR data from internal memory.

**Common ENR table** 

# *Demonstration 3: Calibration of the noise figure measurement application*

For accurate noise figure measurements, the measurement system must first be calibrated to identify and correct the system's inherent noise figure before a DUT can be measured. The measured instrument noise figure is then removed from the total noise figure measurement so that only the DUT noise figure and gain is displayed.

### **There are three simple steps to calibrate the X-Series signal analyzers:**

- 1. Select the frequency range appropriate for the DUT
- 2. Set the number of points and averages
- 3. Turn on the built-in preamplifier before beginning calibration. Default setting is ON. To find the internal preamplifier to go [AMPTD]{more}{Internal Preamp}

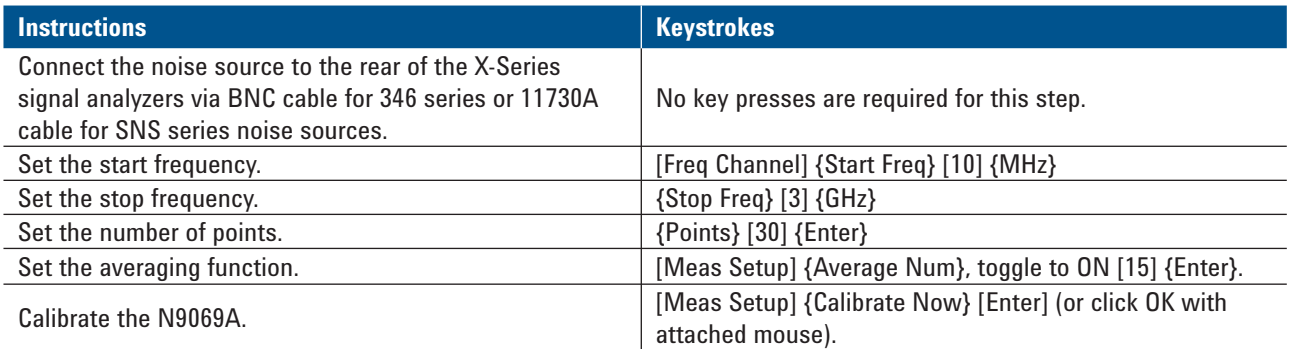

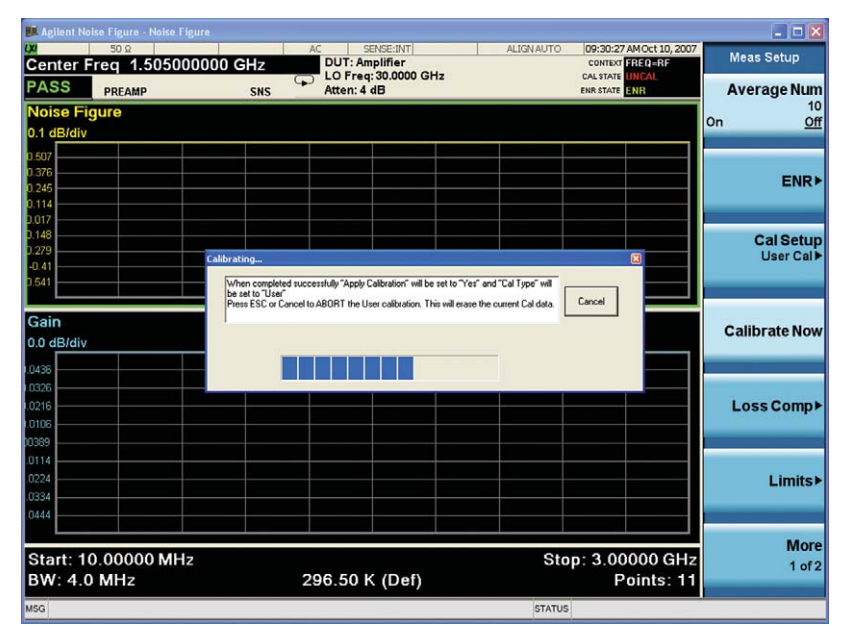

**Calibration of the noise fi gure measurement application**

## **Did you know?**

"User Cal" operates the same as "Calibrate" in the ESA, PSA, and NFA. No corrected results will be available until the measurement had been calibrated. Aborting the calibration will work in single and continuous mode.

# **Helpful Tip**

Use the {Optimize Preselector} under [meas setup] {more} in order to optimize your settings if the preselector drift is impacting your results and giving you higher errors than expected. When doing measurements above 3.6 GHz this saves time of running another calibration when you are making measurements over a period of time.

# *Demonstration 4: Noise figure and*

## *gain measurements*

Now that the measurement application is calibrated with the noise source connected directly to the input, it is easy to make the noise figure and gain measurements on your

device. Once the following steps are complete, the noise figure and gain of the DUT will be shown on the screen.

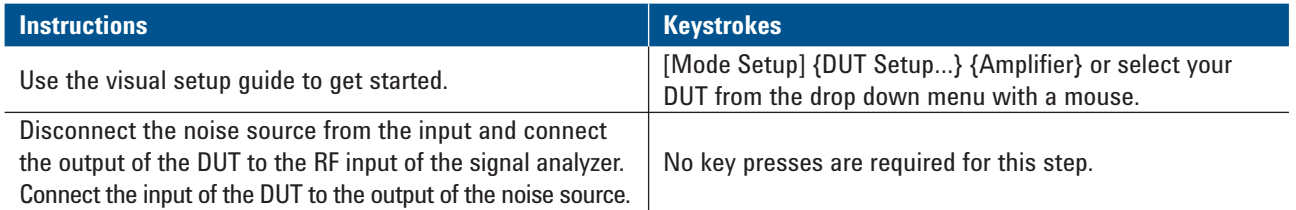

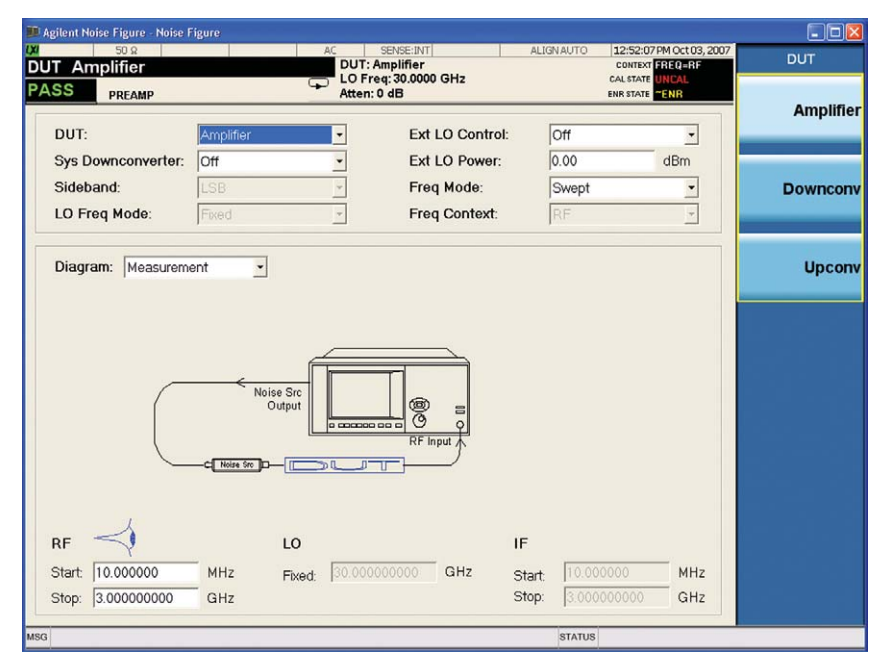

# **Helpful Tip**

Use the Auto Scaling feature to give the broadest view of the measured trace. The lowest point will be placed at the bottom of the graph and the highest value at the top of the graph. This feature can be found under the AMPTD hard key.

**DUT set-up menu**

# *Demonstration 5: Using the display features*

The noise figure measurement application allows you to select the format in which your measurement results are

### **Instructions Representative Constructions Representative Constructions Relations Representative Constructions**

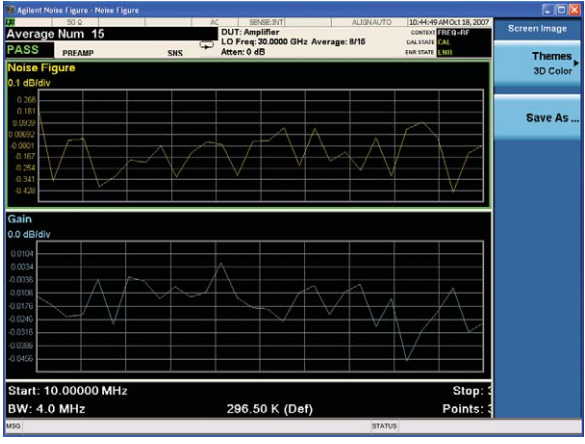

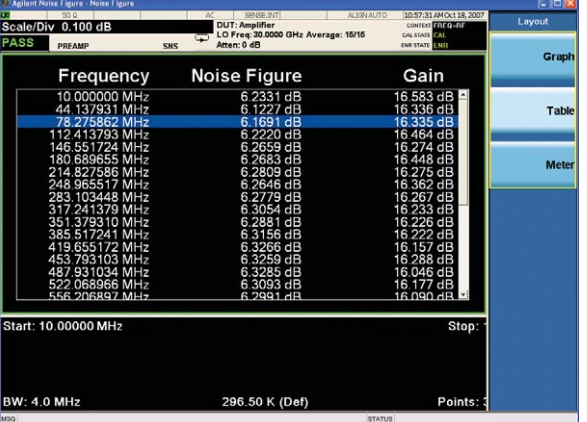

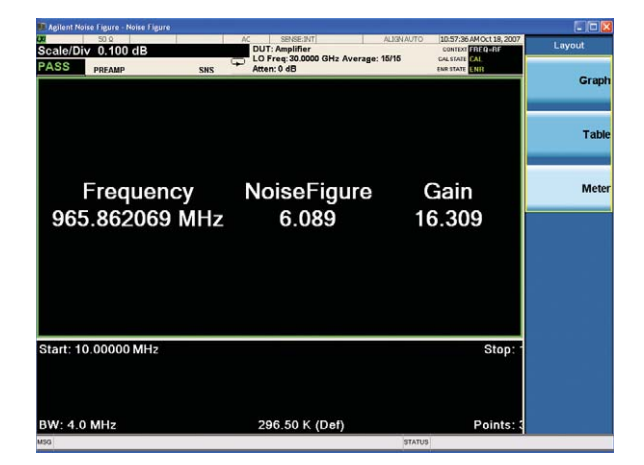

displayed. Choose from three different layouts: Graph, table, and meter display.

Change the display. **Example 20** (View/Display] {Layout} to select your preferred method.

### **Graph display:**

The large screen of the X-Series signal analyzers allows for full viewing of the graph.

### **Table display:**

The table has a highlighted bar that follows the measurement in process. This allows you to see the point that is being measured at any particular moment.

### **Meter display:**

In addition to the more detailed graph and table displays, users familiar with the discontinued 8970 noise figure meter can continue to review results in the same format with the meter display view.

# **Helpful Tip**

When viewing one of the six measurement results in graph view you can zoom in on either graph. By using the button.

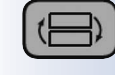

# *Demonstration 6: Markers*

Markers can be used for searching a trace, and for displaying point data more accurately than with a trace alone. A total of four normal markers can be placed on the graphical display. Marker functions measure the frequency and measurement results by placing a diamond-shaped marker at a point on the trace.

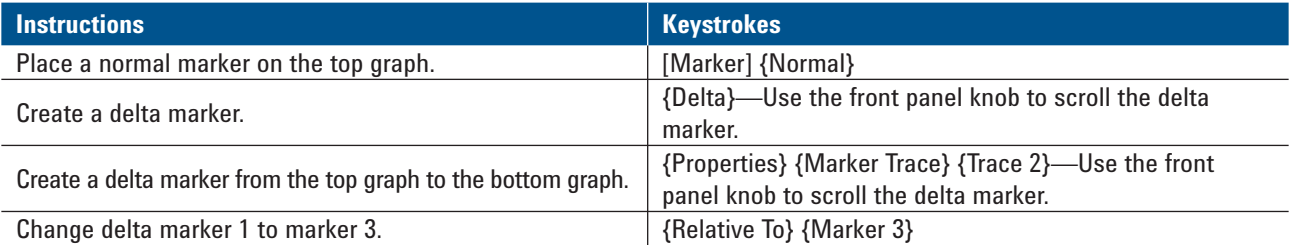

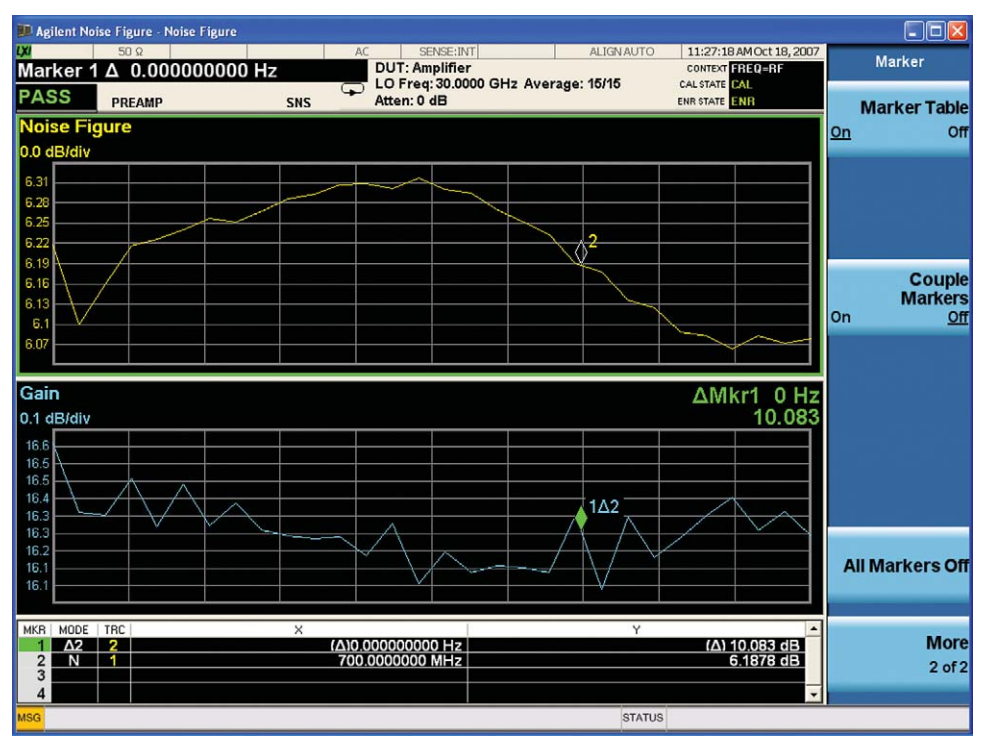

**Markers with marker table**

# **Did you know?**

While in graph view you can use delta markers between two traces and also show the marker table under the [marker] key.

# *Demonstration 7: Noise figure uncertainty calculator with SNS N40002A*

To compute the total uncertainty for your noise figure measurement, you need to take into account other factors besides noise figure instrument uncertainty such as: DUT noise figure, gain and match, instrument noise figure, gain uncertainty and match, and noise source ENR uncertainty and match. The computations can be performed with the

uncertainty calculator included in the noise figure measurement application. Similar calculators are also available on the Agilent Web site, go to **www.agilent.com/find/nfu**. The noise figure uncertainty calculator can be used in conjunction with either the 346 or SNS Series noise sources.

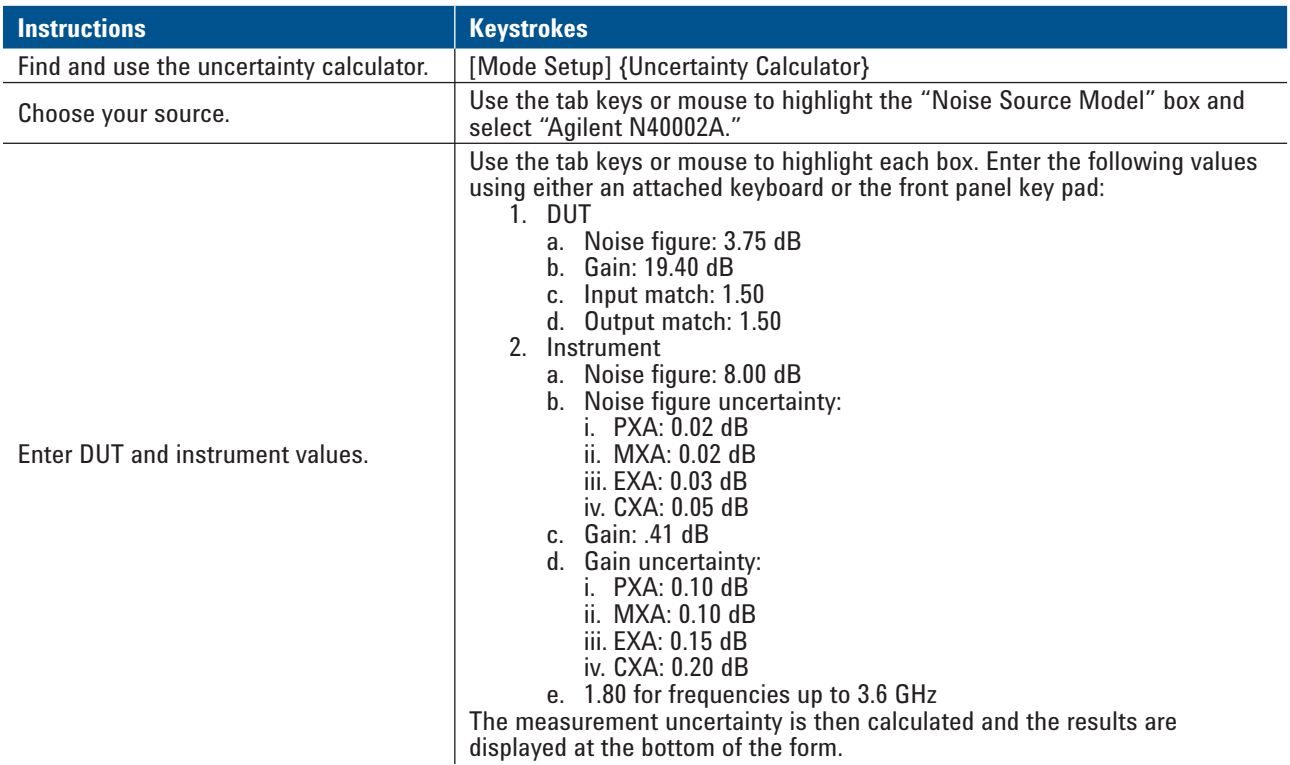

| $50\Omega$<br>Center Freq 1.505000000 GHz<br><b>PASS</b><br>PREAMP                                                             | AC<br><b>DUT: Amplifier</b><br>$\supset$<br>Atten: 0 dB                                          | SENSE: INT<br>LO Freq: 30.0000 GHz                                                                         | <b>ALIGN AUTO</b> | 12:51:38PM Oct 03, 2007<br>CONTEXT ERECTRE<br>CALSTATE UNICAL<br>ENR STATE THEE | <b>NS Model</b>      |
|----------------------------------------------------------------------------------------------------|--------------------------------------------------------------------------------------------------|----------------------------------------------------------------------------------------------------|-------------------|---------------------------------------------------------------------------------|----------------------|
| <b>Noise Source</b><br>Match *: 1.15000<br>Noise Source Model: User<br>$\overline{\phantom{a}}$<br>ENR Uncertainty: 0.20<br>dB |                                                                                                  |                                                                                                    |                   |                                                                                 |                      |
|                                                                                                    | <b>DUT</b>                                                                                       |                                                                                                    | Instrument        |                                                                                 | Agilent 346          |
| <b>Noise Figure:</b>                                                                                                    | 3.00                                                                                             | dB                                                                                                    | 9.00              | dB                                                                              |                      |
| <b>Noise Figure Uncertainty:</b>                                                                                               |                                                                                                  |                                                                                                    | 0.05              | dB                                                                              |                      |
| Gain:                                                                                                    | 20.00                                                                                            | dB                                                                                                    |                   |                                                                                 | Agilent 346          |
| <b>Gain Uncertainty:</b>                                                                                                    |                                                                                                  |                                                                                                    | 0.15              | dB                                                                              |                      |
| Input Match *:                                                                                                    | 1.50000                                                                                          |                                                                                                    | 1.60000           |                                                                                 |                      |
| Output Match *:                                                                                                    | 0.24000                                                                                          |                                                                                                    |                   |                                                                                 | Agilent 346          |
| <b>RSS Noise Figure Uncertainty</b>                                                                                            | <b>Contributors</b>                                                                              |                                                                                                    |                   |                                                                                 |                      |
| 0.20dB                                                                                                    | Noise Source -> DUT Mismatch<br>E12<br><b>MXA Noise Figure Meas Uncert</b><br>F1                 |                                                                                                    | 0.1336 dB         | <b>Agilent N4000</b>                                                            |                      |
|                                                                                                    | F2<br>Noise Source -> MXA Mismatch<br>$0.0030$ dB<br><b>MXA Noise Figure Meas Uncert</b><br>F1G1 |                                                                                                    |                   |                                                                                 |                      |
|                                                                                                    | $F2-1$<br>F1G1                                                                                   | Noise Source -> DUT Mismatch<br>Noise Source -> MXA Mismatch<br>DUT-> MXA Mismatch MXA<br>Gain Meas Uncert |                   | $0.0071$ dB                                                                     | <b>Agilent N4001</b> |
|                                                                                                    | F12<br>F1G1<br>F1                                                                                | <b>Noise Source ENR Uncert</b>                                                                             |                   | $0.1990$ dB                                                                     | <b>Agilent N4002</b> |
| * May be entered as Return Loss (-xx.x dB), VSWR or Refl Coefficient                                                           |                                                                                                  |                                                                                                    |                   |                                                                                 |                      |

**Uncertainty calculator display for above example**

# *Demonstration 8: Noise figure measurement using an amplifier as the DUT*

Noise figure measurements are made by measuring the output power of the DUT for two different input noise power levels. The high and low power inputs come from a calibrated noise source. The noise source is switched on and off in rapid succession. High power input to the analyzer uses the noise power generated when the noise source is switched on, and low power input uses the noise power generated at ambient temperature when the noise source is switched off. This section uses a DUT to show how a basic noise figure measurement and various basic operations are performed. The purpose of this measurement is to verify that the amplifier is meeting the specifications in the table below.

The example DUT specifications are as follows:

- 1. Frequency range: 20 MHz to 3 GHz
- 2. Typical gain: 20 dB
- 3. Minimum gain: 14 dB
- 4. Typical noise figure: 4.8 dB

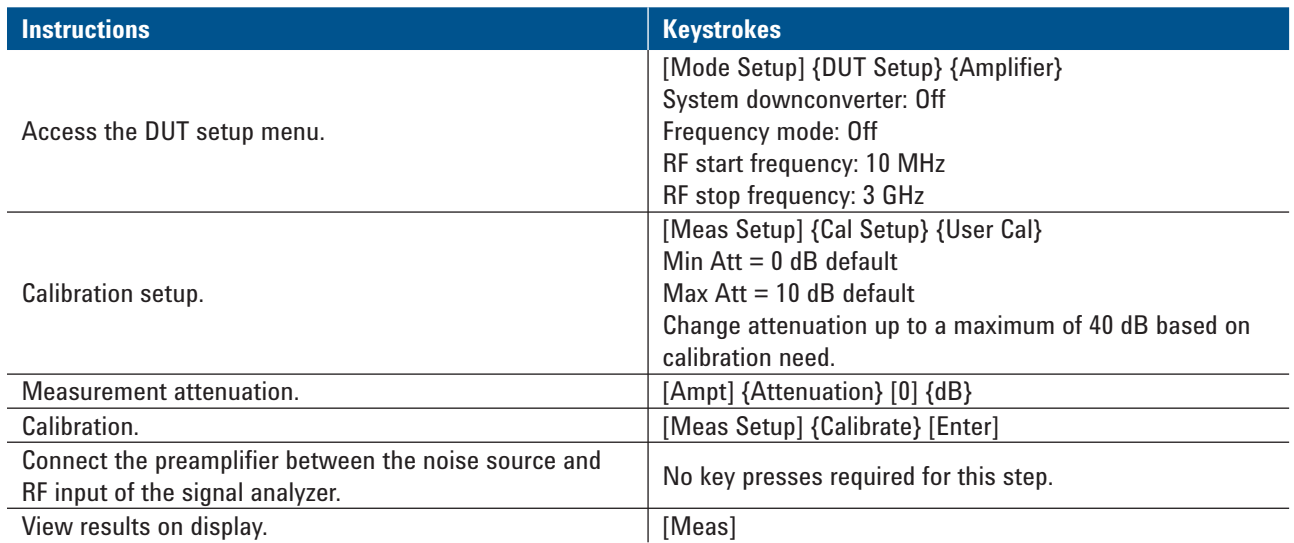

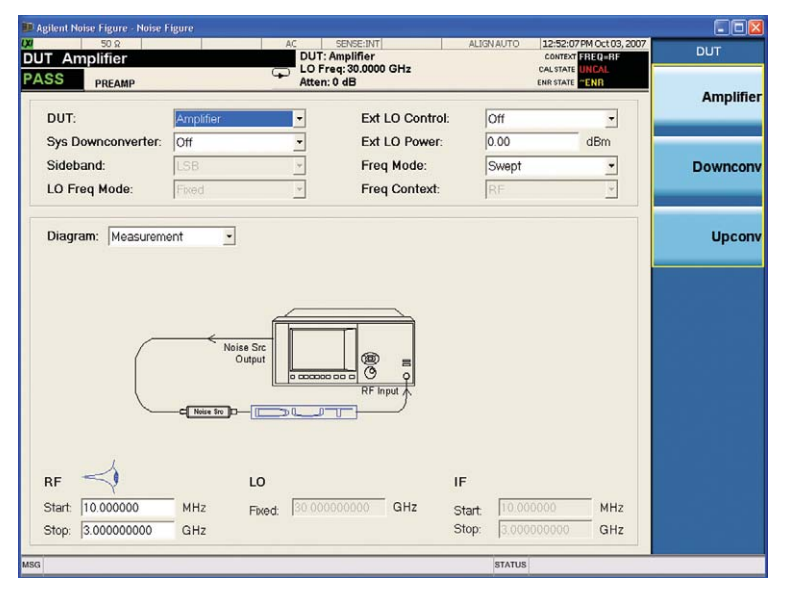

### **Did you know?**

Base box alignments will be disabled between points of an NF measurement sweep as long as the full measurement sweep time is under a minute, otherwise, only enable alignments between points. Alignments will always be disabled between P cold and P hot readings for a single frequency point.

**Amplifier measurement setup** 

# **Specifications For use with Agilent X-Series signal analyzers**

### **Noise figure**

"Instrument uncertainty" is defined for noise figure analysis as uncertainty due to relative amplitude uncertainties encountered in the analyzer when making the measurements required for a noise figure computation. The relative amplitude uncertainty depends on, but is not identical to, the relative display scale fidelity, also known as incremental log fidelity. The uncertainty of the analyzer is multiplied within the computation by an amount that depends on the Y-Factor to give the total uncertainty of

the noise figure or gain measurement. See, *Noise Figure Measurement Accuracy: The Y-Factor Method*, Application Note 57-2 (5952-3706E), for details on the use of this specification.

The N9069A is not specified for use below 10 MHz. Instrument uncertainty will nominally be the same as the 10 MHz-3.6 GHz specifications; however, performance is not warranted.

### **Instrument uncertainty**

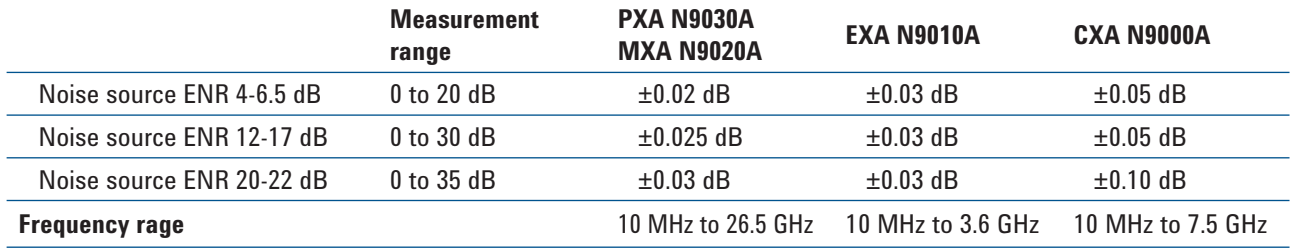

### **Gain**

"Instrument uncertainty" is defined for gain measurements as uncertainty due to relative amplitude uncertainties encountered in the analyzer when making the measurements required for the gain computation. See, *Noise Figure Measurement Accuracy: The Y-Factor Method*, Application Note 57-2 (5952-3706E), for details on the use of this specification.

The noise figure application is not specified for use below 10 MHz. Instrument uncertainty will nominally be the same as the 10 MHz-3.6 GHz specifications, however, performance is not warranted.

The following specifications apply for DUT with gain ranges  $= -20$  to  $+ 40$  dB.

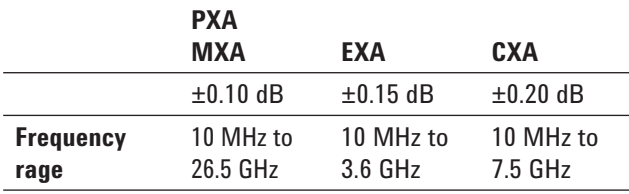

### **Note**

Specifications are only valid when used with the internal preamplifier option listed on page 4.

More information about Agilent Noise Figure can be found at the Agilent website: **www.agilent.com/find/nf**

More information about the X-Series signal analyzers can be found at the Agilent website:

- PXA signal analyzers: **www.agilent.com/find/PXA**
- MXA signal analyzers: **www.agilent.com/find/MXA**
- EXA signal analzyers: **www.agilent.com/find/EXA**
- CXA signal analyzers: **www.agilent.com/find/CXA**

More information about X-Series applications can be found at: **www.agilent.com/find/xseries\_apps.**

# **Agilent Email Updates**

**www.agilent.com/find/emailupdates** Get the latest information on the products and applications you select.

# LXI

### **www.lxistandard.org**

LXI is the LAN-based successor to GPIB, providing faster, more efficient connectivity. Agilent is a founding member of the LXI consortium.

## **Remove all doubt**

Our repair and calibration services will get your equipment back to you, performing like new, when promised. You will get full value out of your Agilent equipment throughout its lifetime. Your equipment will be serviced by Agilent-trained technicians using the latest factory calibration procedures, automated repair diagnostics and genuine parts. You will always have the utmost confidence in your measurements. For information regarding self maintenance of this product, please contact your Agilent office.

Agilent offers a wide range of additional expert test and measurement services for your equipment, including initial start-up assistance, onsite education and training, as well as design, system integration, and project management.

For more information on repair and calibration services, go to:

**www.agilent.com/find/removealldoubt**

For more information on Agilent Technologies' products, applications or services, please contact your local Agilent office. The complete list is available at:

### **www.agilent.com/find/contactus**

### **Americas**

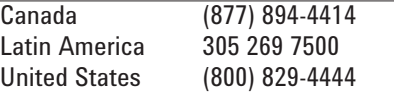

### **Asia Pacific**

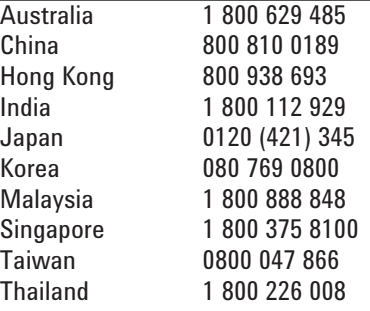

### **Europe & Middle East**

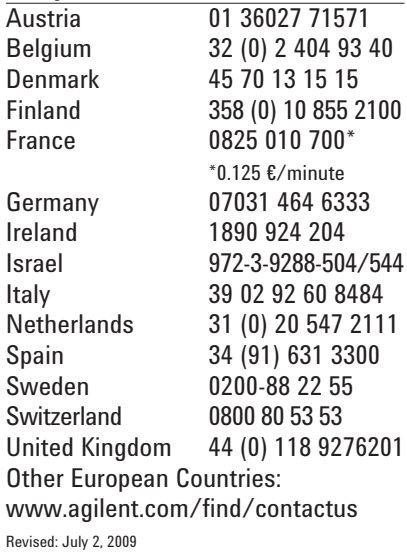

Product specifications and descriptions in this document subject to change without notice.

© Agilent Technologies, Inc. 2009 Printed in USA, September 21, 2009 5989-6536EN

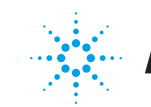